# **AFO 617 Institution and Location addresses**

## **617.1 Introduction**

This AFO offers you the option to define addresses for both Institutions and Locations. These addresses can then be used for the variables entered in the layout definitions for printouts from the acquisitions module (AFO 271) and the circulation module (AFO 483).

## **617.2 Addresses**

After choosing this option a menu will be displayed:

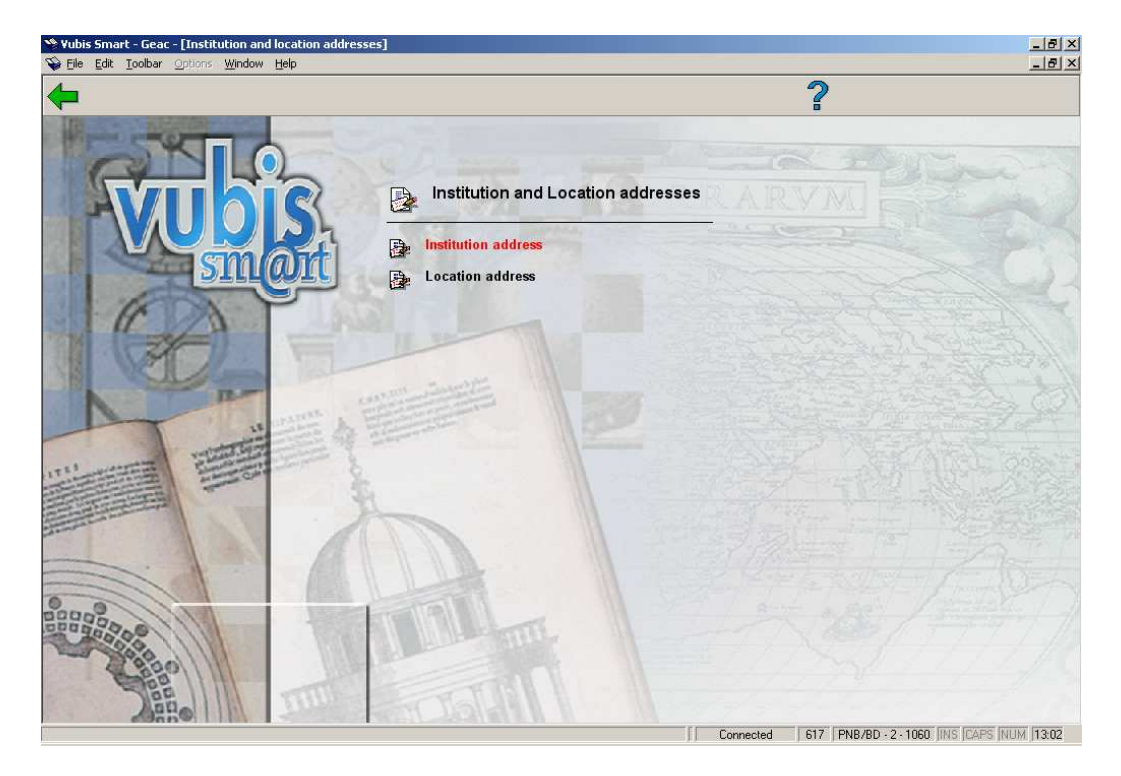

### **617.2.1 Institution address**

When defining the layouts for the circulation module (in AFO 483) the variable \$\$ADRES can be used. This variable will then print the address details as defined here.

After choosing this option the following form will be displayed:

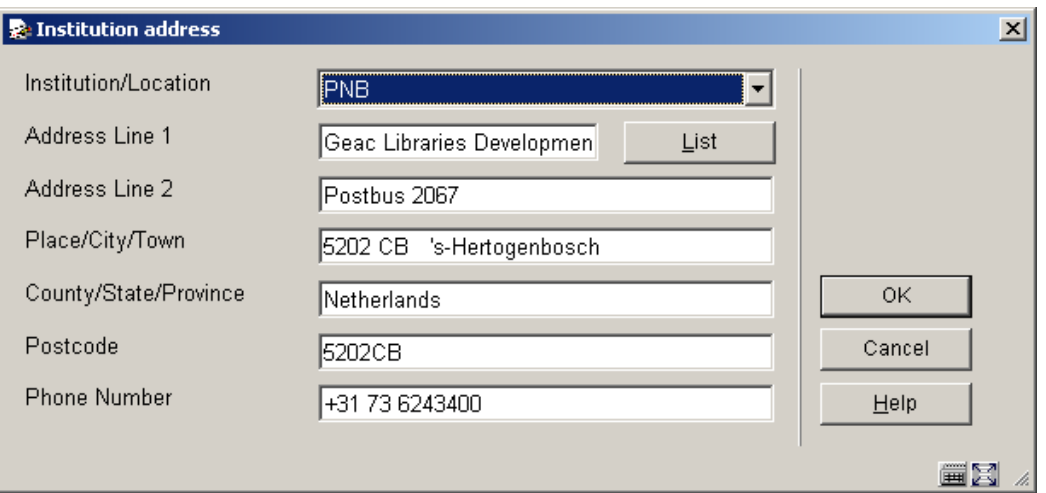

• Enter the required details and click **OK**.

#### **Note**

When you have more than one meta institution, you need to choose a different institution from the dropdown list. Then click on **List** to get presented with a new form to enter the address

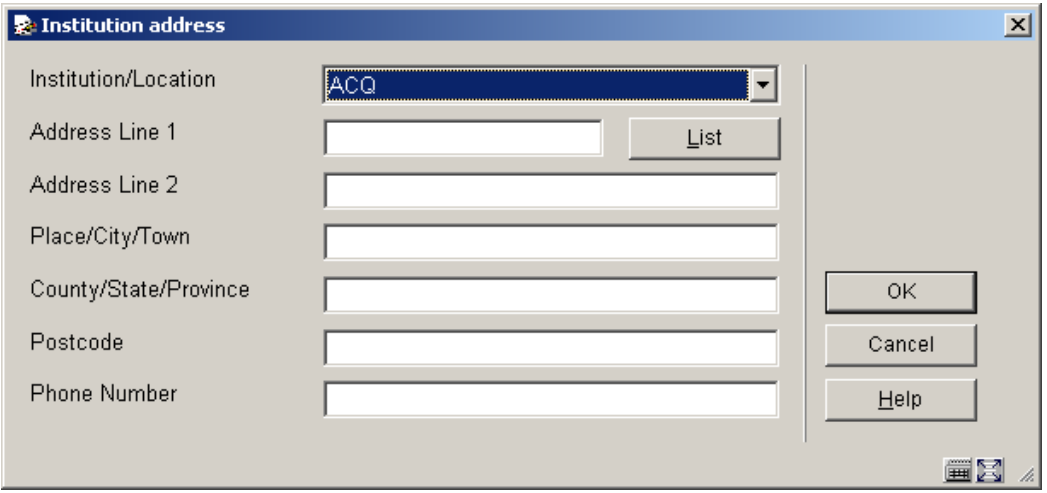

details for another meta institution.

### **617.2.2 Location address**

When defining the layouts for the aquisitions module (in AFO 271) the variable \$\$ADRES can be used. This variable will then print the address details as defined here. This variable can be used together with or instead of SHIPTO addresses.

When defining the layouts for the circulation module (in AFO 483) the variable \$\$ADLOC can be used. This variable will then print the address details as defined here.

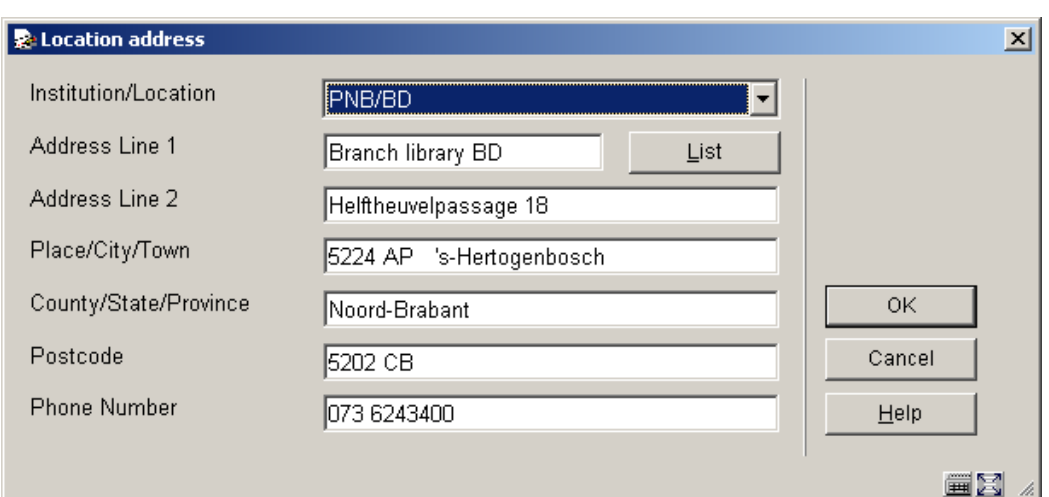

After choosing this option the following form will be displayed:

• Enter the required details and click **OK**.

#### **Note**

When you have more than one location, you need to choose a different location from the dropdown list. Then click on **List** to get presented with a new form to enter the address details for another location.

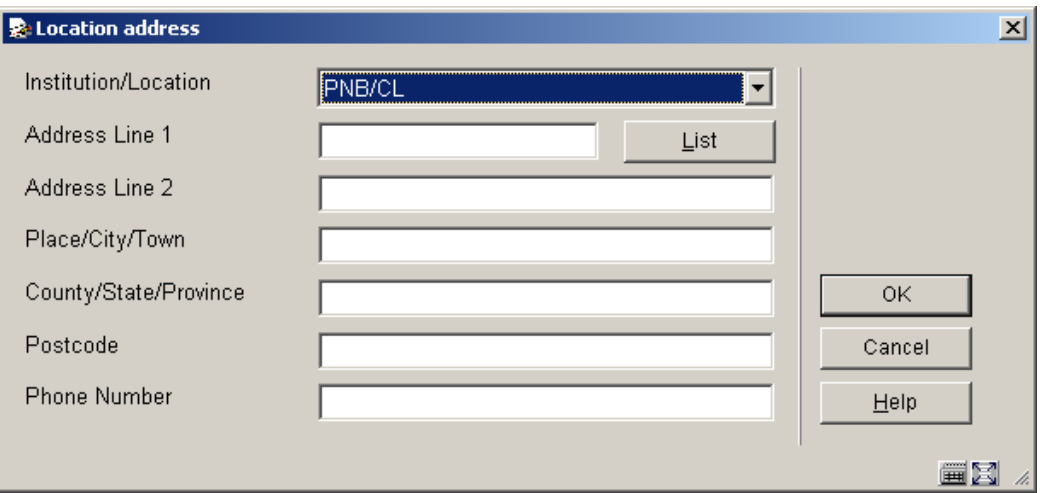

### • **Document control - Change History**

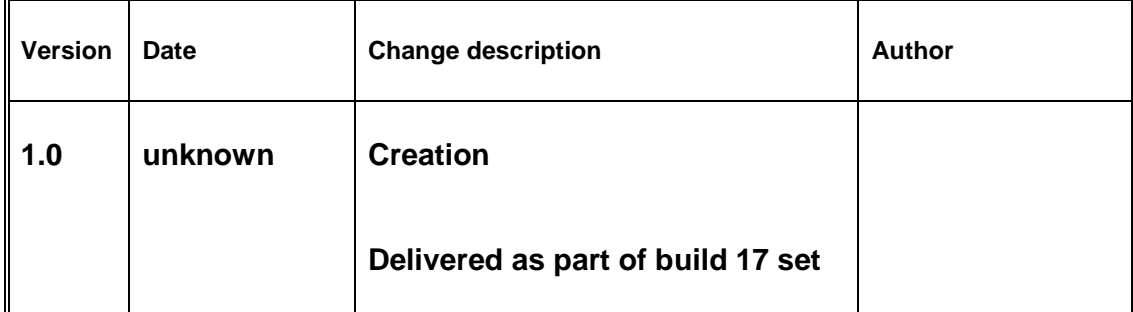